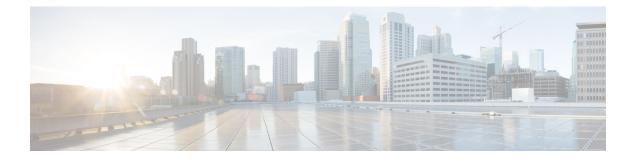

# **Configuring Port Channels**

This chapter contains the following sections:

- Information About Port Channels, page 1
- Configuring Port Channels, page 8
- Verifying Port Channel Configuration, page 16
- Verifying the Load-Balancing Outgoing Port ID, page 16

# **Information About Port Channels**

A port channel bundles individual interfaces into a group to provide increased bandwidth and redundancy. Port channeling also load balances traffic across these physical interfaces. The port channel stays operational as long as at least one physical interface within the port channel is operational.

You create an port channel by bundling compatible interfaces. You can configure and run either static port channels or port channels running the Link Aggregation Control Protocol (LACP).

Any configuration changes that you apply to the port channel are applied to each member interface of that port channel. For example, if you configure Spanning Tree Protocol (STP) parameters on the port channel, Cisco NX-OS applies those parameters to each interface in the port channel.

You can use static port channels, with no associated protocol, for a simplified configuration. For more efficient use of the port channel, you can use the Link Aggregation Control Protocol (LACP), which is defined in IEEE 802.3ad. When you use LACP, the link passes protocol packets.

### **Related Topics**

LACP Overview, on page 5

### **Understanding Port Channels**

Using port channels, Cisco NX-OS provides wider bandwidth, redundancy, and load balancing across the channels.

You can collect ports into a static port channel or you can enable the Link Aggregation Control Protocol (LACP). Configuring port channels with LACP requires slightly different steps than configuring static port

channels. For information on port channel configuration limits, see the *Verified Scalability* document for your platform. For more information about load balancing, see Load Balancing Using Port Channels, on page 4.

Cisco NX-OS does not support Port Aggregation Protocol (PAgP) for port channels. Note A port channel bundles individual links into a channel group to create a single logical link that provides the aggregate bandwidth of several physical links. If a member port within a port channel fails, traffic previously carried over the failed link switches to the remaining member ports within the port channel. Each port can be in only one port channel. All the ports in an port channel must be compatible; they must use the same speed and operate in full-duplex mode. When you are running static port channels, without LACP, the individual links are all in the on channel mode; you cannot change this mode without enabling LACP. Note You cannot change the mode from ON to Active or from ON to Passive. You can create a port channel directly by creating the port-channel interface, or you can create a channel group that acts to aggregate individual ports into a bundle. When you associate an interface with a channel group, Cisco NX-OS creates a matching port channel automatically if the port channel does not already exist. You can also create the port channel first. In this instance, Cisco NX-OS creates an empty channel group with the same channel number as the port channel and takes the default configuration. Note A port channel is operationally up when at least one of the member ports is up and that port's status is channeling. The port channel is operationally down when all member ports are operationally down.

### **Compatibility Requirements**

When you add an interface to a port channel group, Cisco NX-OS checks certain interface attributes to ensure that the interface is compatible with the channel group. Cisco NX-OS also checks a number of operational attributes for an interface before allowing that interface to participate in the port-channel aggregation.

The compatibility check includes the following operational attributes:

- Port mode
- Access VLAN
- Trunk native VLAN
- · Allowed VLAN list
- Speed
- 802.3x flow control setting
- MTU
- · Broadcast/Unicast/Multicast Storm Control setting
- Priority-Flow-Control
- · Untagged CoS

Use the **show port-channel compatibility-parameters** command to see the full list of compatibility checks that Cisco NX-OS uses.

You can only add interfaces configured with the channel mode set to on to static port channels. You can also only add interfaces configured with the channel mode as active or passive to port channels that are running LACP. You can configure these attributes on an individual member port.

When the interface joins a port channel, the following individual parameters are replaced with the values on the port channel:

- Bandwidth
- MAC address
- Spanning Tree Protocol

The following interface parameters remain unaffected when the interface joins a port channel:

- Description
- CDP
- LACP port priority
- Debounce

After you enable forcing a port to be added to a channel group by entering the **channel-group force** command, the following two conditions occur:

- When an interface joins a port channel the following parameters are removed and they are operationally replaced with the values on the port channel; however, this change will not be reflected in the running-configuration for the interface:
  - QoS
  - Bandwidth
  - Delay
  - STP
  - Service policy
  - ACLs
- When an interface joins or leaves a port channel, the following parameters remain unaffected:
  - Beacon
  - Description
  - CDP
  - LACP port priority
  - Debounce
  - UDLD
  - Shutdown
  - SNMP traps

## **Load Balancing Using Port Channels**

Cisco NX-OS load balances traffic across all operational interfaces in a port channel by reducing part of the binary pattern formed from the addresses in the frame to a numerical value that selects one of the links in the channel. Port channels provide load balancing by default.

The default load balance criteria for all Layer 2, Layer 3 and Layer 4 frames is the source and destination IP addresses only. This criteria can be changed using the **port-channel load-balance ethernet** command. In addition, all packets without an IP header are dropped at ingress if the Ethertype is set to 0800 in their headers. So for pure Layer 2 frames (frames without an IP header), load balancing based only on MAC addresses occurs only when the Ethertype is set to FFFF or when Internetwork Packet Exchange (IPX) packets are sent.

You can configure the switch to use one of the following methods (see the following table for more details) to load balance across the port channel:

- Destination MAC address
- Source MAC address
- Source and destination MAC address
- Destination IP address
- Source IP address
- Source and destination IP address
- Destination TCP/UDP port number
- Source TCP/UDP port number
- Source and destination TCP/UDP port number

Table 1: Port Channel Load-Balancing Criteria

| Configuration              | Layer 2 Criteria           | Layer 3 Criteria                                            | Layer 4 Criteria                                            |
|----------------------------|----------------------------|-------------------------------------------------------------|-------------------------------------------------------------|
| Destination MAC            | Destination MAC            | Destination MAC                                             | Destination MAC                                             |
| Source MAC                 | Source MAC                 | Source MAC                                                  | Source MAC                                                  |
| Source and destination MAC | Source and destination MAC | Source and destination MAC                                  | Source and destination MAC                                  |
| Destination IP             | Destination MAC            | Destination MAC,<br>destination IP                          | Destination MAC,<br>destination IP                          |
| Source IP                  | Source MAC                 | Source MAC, source IP                                       | Source MAC, source IP                                       |
| Source and destination IP  | Source and destination MAC | Source and destination<br>MAC, source and<br>destination IP | Source and destination<br>MAC, source and<br>destination IP |

| Configuration                          | Layer 2 Criteria           | Layer 3 Criteria                                            | Layer 4 Criteria                                                                            |
|----------------------------------------|----------------------------|-------------------------------------------------------------|---------------------------------------------------------------------------------------------|
| Destination TCP/UDP<br>port            | Destination MAC            | Destination MAC,<br>destination IP                          | Destination MAC,<br>destination IP, destination<br>port                                     |
| Source TCP/UDP port                    | Source MAC                 | Source MAC, source IP                                       | Source MAC, source IP, source port                                                          |
| Source and destination<br>TCP/UDP port | Source and destination MAC | Source and destination<br>MAC, source and<br>destination IP | Source and destination<br>MAC, source and<br>destination IP, source and<br>destination port |

Use the option that provides the balance criteria with the greatest variety in your configuration. For example, if the traffic on a port channel is going only to a single MAC address and you use the destination MAC address as the basis of port-channel load balancing, the port channel always chooses the same link in that port channel; using source addresses or IP addresses might result in better load balancing.

## **Understanding LACP**

### **LACP** Overview

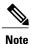

You must enable the LACP feature before you can configure and use LACP functions.

The following figure shows how individual links can be combined into LACP port channels and channel groups as well as function as individual links.

Figure 1: Individual Links Combined into a Port channel

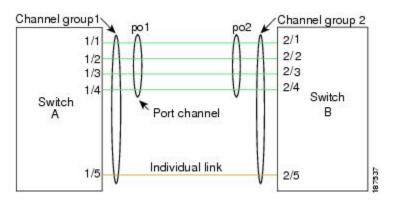

With LACP, just like with static port-channels, you can bundle up to 16 interfaces in a channel group.

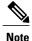

When you delete the port channel, Cisco NX-OS automatically deletes the associated channel group. All member interfaces revert to their previous configuration.

You cannot disable LACP while any LACP configurations are present.

### LACP ID Parameters

LACP uses the following parameters:

LACP system priority—Each system that runs LACP has an LACP system priority value. You can
accept the default value of 32768 for this parameter, or you can configure a value between 1 and 65535.
LACP uses the system priority with the MAC address to form the system ID and also uses the system
priority during negotiation with other devices. A higher system priority value means a lower priority.

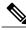

Note

The LACP system ID is the combination of the LACP system priority value and the MAC address.

- LACP port priority—Each port configured to use LACP has an LACP port priority. You can accept the default value of 32768 for the LACP port priority, or you can configure a value between 1 and 65535. LACP uses the port priority with the port number to form the port identifier. LACP uses the port priority to decide which ports should be put in standby mode when there is a limitation that prevents all compatible ports from aggregating and which ports should be put into active mode. A higher port priority value means a lower priority for LACP. You can configure the port priority so that specified ports have a lower priority for LACP and are most likely to be chosen as active links, rather than hot-standby links.
- LACP administrative key—LACP automatically configures an administrative key value equal to the channel-group number on each port configured to use LACP. The administrative key defines the ability of a port to aggregate with other ports. A port's ability to aggregate with other ports is determined by these factors:
  - Port physical characteristics, such as the data rate, the duplex capability, and the point-to-point or shared medium state
  - ° Configuration restrictions that you establish

### **Channel Modes**

Individual interfaces in port channels are configured with channel modes. When you run static port channels, with no protocol, the channel mode is always set to on. After you enable LACP globally on the device, you enable LACP for each channel by setting the channel mode for each interface to active or passive. You can configure either channel mode for individual links in the LACP channel group.

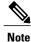

You must enable LACP globally before you can configure an interface in either the active or passive channel mode.

The following table describes the channel modes.

| Channel Mode | Description                                                                                                    |
|--------------|----------------------------------------------------------------------------------------------------|
| passive      | LACP mode that places a port into a passive<br>negotiating state, in which the port responds to LACP<br>packets that it receives but does not initiate LACP<br>negotiation.                                                                                                    |
| active       | LACP mode that places a port into an active<br>negotiating state, in which the port initiates<br>negotiations with other ports by sending LACP<br>packets.                                                                                                    |
| on           | All static port channels, that is, that are not running LACP, remain in this mode. If you attempt to change the channel mode to active or passive before enabling LACP, the device returns an error message.                                                                                                    |
|              | You enable LACP on each channel by configuring<br>the interface in that channel for the channel mode as<br>either active or passive. When an LACP attempts to<br>negotiate with an interface in the on state, it does not<br>receive any LACP packets and becomes an individual<br>link with that interface; it does not join the LACP<br>channel group. |

#### Table 2: Channel Modes for Individual Links in a Port channel

Both the passive and active modes allow LACP to negotiate between ports to determine if they can form a port channel, based on criteria such as the port speed and the trunking state. The passive mode is useful when you do not know whether the remote system, or partner, supports LACP.

Ports can form an LACP port channel when they are in different LACP modes as long as the modes are compatible as in the following examples:

- A port in active mode can form a port channel successfully with another port that is in active mode.
- A port in active mode can form a port channel with another port in passive mode.
- A port in passive mode cannot form a port channel with another port that is also in passive mode because neither port will initiate negotiation.
- A port in on mode is not running LACP.

### LACP Marker Responders

Using port channels, data traffic may be dynamically redistributed due to either a link failure or load balancing. LACP uses the Marker Protocol to ensure that frames are not duplicated or reordered because of this redistribution. Cisco NX-OS supports only Marker Responders.

### **LACP-Enabled and Static Port Channel Differences**

The following table provides a brief summary of major differences between port channels with LACP enabled and static port channels. For information about the maximum configuration limits, see the *Verified Scalability* document for your device.

Table 3: Port channels with LACP Enabled and Static Port channels

| Configurations        | Port Channels with LACP Enabled         | Static Port Channels |
|-----------------------|-----------------------------------------|----------------------|
| Protocol applied      | Enable globally.                        | Not applicable.      |
| Channel mode of links | Can be either:<br>• Active<br>• Passive | Can only be On.      |

### LACP Port Channel MinLinks

A port channel aggregates similar ports to provide increased bandwidth in a single manageable interface. The MinLinks feature allows you to define the minimum number of interfaces from a LACP bundle that must fail before the port channel goes down.

The LACP port channel MinLinks feature does the following:

- Configures the minimum number of port channel interfaces that must be linked and bundled in the LACP port channel.
- Prevents a low-bandwidth LACP port channel from becoming active.
- Causes the LACP port channel to become inactive if only a few active members ports supply the required minimum bandwidth.

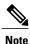

The MinLinks feature works only with LACP port channels. The device allows you to configure this feature in non-LACP port channels, but the feature is not operational.

# **Configuring Port Channels**

### **Creating a Port Channel**

You can create a port channel before creating a channel group. Cisco NX-OS automatically creates the associated channel group.

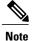

If you want LACP-based port channels, you need to enable LACP.

### Procedure

|        | Command or Action                                           | Purpose                                                                                                    |
|--------|-------------------------------------------------------------|----------------------------------------------------------------------------------------------------|
| Step 1 | switch# configure terminal                                  | Enters configuration mode.                                                                                                    |
| Step 2 | switch(config)# interface port-channel<br>channel-number    | Specifies the port-channel interface to configure, and<br>enters the interface configuration mode. The range is<br>from 1 to 4096. Cisco NX-OS automatically creates<br>the channel group if it does not already exist. |
| Step 3 | switch(config)# no interface<br>port-channel channel-number | Removes the port channel and deletes the associated channel group.                                                                                                    |

This example shows how to create a port channel:

```
switch# configure terminal
switch (config)# interface port-channel 1
```

### Adding a Port to a Port Channel

You can add a port to a new channel group or to a channel group that already contains ports. Cisco NX-OS creates the port channel associated with this channel group if the port channel does not already exist.

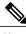

Note

If you want LACP-based port channels, you need to enable LACP.

| Procedure |  |
|-----------|--|
|-----------|--|

|        | Command or Action                                                                      | Purpose                                                                                                    |
|--------|----------------------------------------------------------------------------------------|----------------------------------------------------------------------------------------------------|
| Step 1 | switch# configure terminal                                                             | Enters global configuration mode.                                                                                                    |
| Step 2 | <pre>switch(config)# interface type slot/port</pre>                                    | Specifies the interface that you want to add to a channel group and enters the interface configuration mode.                                               |
| Step 3 | switch(config-if)# switchport mode<br>trunk                                            | (Optional)<br>Configures the interface as a trunk port.                                                                                                    |
| Step 4 | switch(config-if)# switchport trunk<br>{allowed vlan vlan-id   native vlan<br>vlan-id} | (Optional)<br>Configures necessary parameters for a trunk port.                                                                                            |
| Step 5 | switch(config-if)# <b>channel-group</b><br><i>channel-number</i>                       | Configures the port in a channel group and sets the mode. The channel-number range is from 1 to 4096. Cisco NX-OS creates the port channel associated with |

|        | Command or Action                   | Purpose                                                                                                    |
|--------|-------------------------------------|----------------------------------------------------------------------------------------------------|
|        |                                     | this channel group if the port channel does not already<br>exist. This is called implicit port channel creation. |
| Step 6 | switch(config-if)# no channel-group | (Optional)<br>Removes the port from the channel group. The port<br>reverts to its original configuration.        |

This example shows how to add an Ethernet interface 1/4 to channel group 1:

```
switch# configure terminal
switch (config)# interface ethernet 1/4
switch(config-if)# switchport mode trunk
switch(config-if)# channel-group 1
```

## **Configuring Load Balancing Using Port Channels**

You can configure the load-balancing algorithm for port channels that applies to the entire device.

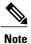

10

If you want LACP-based port channels, you need to enable LACP.

|        | Command or Action                                                                                                    | Purpose                                                                                                    |
|--------|----------------------------------------------------------------------------------------------------|----------------------------------------------------------------------------------------------------|
| Step 1 | switch# configure terminal                                                                                                    | Enters configuration mode.                                                                                              |
| Step 2 | <pre>switch(config)# port-channel load-balance<br/>ethernet {[destination-ip   destination-mac  <br/>destination-port   source-dest-ip  <br/>source-dest-mac   source-dest-port   source-ip<br/>  source-mac   source-port] crc-poly}</pre> | Specifies the load-balancing algorithm for the device. The range depends on the device. The default is source-dest-mac. |
| Step 3 | switch(config)# no port-channel load-balance<br>ethernet                                                                                                    | (Optional)<br>Restores the default load-balancing algorithm<br>of source-dest-mac.                                      |
| Step 4 | switch# show port-channel load-balance                                                                                                    | (Optional)<br>Displays the port-channel load-balancing<br>algorithm.                                                    |

### Procedure

This example shows how to configure source IP load balancing for port channels:

switch# configure terminal

switch (config) # port-channel load-balance ethernet source-ip

### **Configuring Hardware Hashing for Multicast Traffic**

By default, ingress multicast traffic on any port in the switch selects a particular port channel member to egress the traffic. You can configure hardware hashing for multicast traffic to reduce potential bandwidth issues and to provide effective load balancing of the ingress multicast traffic. Use the **hardware multicast hw-hash** command to enable hardware hashing. To restore the default, use the **no hardware multicast hw-hash** command.

### **Procedure**

|        | Command or Action                                                | Purpose                                                               |
|--------|------------------------------------------------------------------|-----------------------------------------------------------------------|
| Step 1 | switch# configure terminal                                       | Enters configuration mode.                                            |
| Step 2 | <pre>switch(config)# interface port-channel channel-number</pre> | Selects the port channel and enters the interface configuration mode. |
| Step 3 | switch(config-if)# hardware multicast<br>hw-hash                 | Configures hardware hashing for the specified port channel.           |

This example shows how to configure hardware hashing on a port channel:

```
switch# configure terminal
switch (config)# interface port-channel 21
switch(config-if)# hardware multicast hw-hash
```

This example shows how to remove hardware hashing from a port channel:

```
switch# configure terminal
switch (config)# interface port-channel 21
switch(config-if)# no hardware multicast hw-hash
```

### **Enabling LACP**

LACP is disabled by default; you must enable LACP before you begin LACP configuration. You cannot disable LACP while any LACP configuration is present.

LACP learns the capabilities of LAN port groups dynamically and informs the other LAN ports. Once LACP identifies correctly matched Ethernet links, it facilitates grouping the links into an port channel. The port channel is then added to the spanning tree as a single bridge port.

|        | Command or Action            | Purpose                                  |
|--------|------------------------------|------------------------------------------|
| Step 1 | switch# configure terminal   | Enters configuration mode.               |
| Step 2 | switch(config)# feature lacp | Enables LACP on the switch.              |
| Step 3 | switch(config)# show feature | (Optional)<br>Displays enabled features. |

This example shows how to enable LACP:

```
switch# configure terminal
switch(config)# feature lacp
```

## **Configuring the Channel Mode for a Port**

You can configure the channel mode for each individual link in the LACP port channel as active or passive. This channel configuration mode allows the link to operate with LACP.

When you configure port channels with no associated protocol, all interfaces on both sides of the link remain in the on channel mode.

### **Before You Begin**

Ensure that you have enabled the LACP feature.

|        | Command or Action                                                                                 | Purpose                                                                                                    |
|--------|---------------------------------------------------------------------------------------------------|----------------------------------------------------------------------------------------------------|
| Step 1 | switch# configure terminal                                                                        | Enters global configuration mode.                                                                                                    |
| Step 2 | <pre>switch(config)# interface type slot/port</pre>                                               | Specifies the interface to configure, and enters the interface configuration mode.                                                                                                    |
| Step 3 | <pre>switch(config-if)# channel-group channel-number [force] [mode {on   active   passive}]</pre> | Specifies the port mode for the link in a port channel. After LACP is enabled, you configure each link or the entire channel as active or passive.                                                                                            |
|        |                                                                                                   | force—Specifies that the LAN port be forcefully added to the channel group.                                                                                                    |
|        |                                                                                                   | mode—Specifies the port channel mode of the interface.                                                                                                    |
|        |                                                                                                   | active—Specifies that when you enable LACP, this command<br>enables LACP on the specified interface. The interface is in an<br>active negotiating state in which the port initiates negotiations with<br>other ports by sending LACP packets. |
|        |                                                                                                   | on—(Default mode) Specifies that all port channels that are not running LACP remain in this mode.                                                                                                    |
|        |                                                                                                   | passive—Enables LACP only if an LACP device is detected. The interface is in a passive negotiation state in which the port responds to LACP packets that it receives but does not initiate LACP negotiation.                                  |
|        |                                                                                                   | When you run port channels with no associated protocol, the channel mode is always on.                                                                                                    |
| Step 4 | switch(config-if)# no<br>channel-group <i>number</i> mode                                         | Returns the port mode to on for the specified interface.                                                                                                    |

This example shows how to set the LACP-enabled interface to active port-channel mode for Ethernet interface 1/4 in channel group 5:

switch# configure terminal switch (config)# interface ethernet 1/4 switch(config-if)# channel-group 5 mode active

This example shows how to forcefully add an interface to the channel group 5:

```
switch(config)# interface ethernet 1/1
switch(config-if)# channel-group 5 force
switch(config-if)#
```

## **Configuring LACP Port Channel MinLinks**

The MinLink feature works only with LACP port channels. The device allows you to configure this feature in non-LACP port channels, but the feature is not operational.

```
C/
```

Important

Cisco recommends that you only configure the MinLink feature on one end of your port channel. Configuring the **lacp min-links** command on both ends of the port channel might result in link flapping.

|        | Command or Action                                                                             | Purpose                                                                                                    |
|--------|-----------------------------------------------------------------------------------------------|----------------------------------------------------------------------------------------------------|
| Step 1 | configure terminal                                                                            | Enters global configuration mode.                                                                                                |
|        | <b>Example:</b><br>switch# configure terminal<br>switch(config)#                              |                                                                                                    |
| Step 2 | interface port-channel number                                                                 | Specifies the interface to configure and enters interface configuration mode.                                                    |
|        | <pre>Example:<br/>switch(config) # interface port-channel<br/>3<br/>switch(config-if) #</pre> |                                                                                                    |
| Step 3 | [no] lacp min-links <i>number</i>                                                             | Specifies the port channel interface to configure<br>the number of minimum links and enters the<br>interface configuration mode. |
|        | <pre>switch(config-if) # lacp min-links 3</pre>                                               | The default value for <i>number</i> is 1. The range is from 1 to 16.                                                             |
|        |                                                                                               | Use the <b>no</b> form of this command to disable this feature.                                                                  |

|        | Command or Action                                                                                                 | Purpose                                                         |
|--------|----------------------------------------------------------------------------------------------------|-----------------------------------------------------------------|
| Step 4 | show running-config interface port-channel number                                                                 | (Optional)<br>Displays the port channel MinLinks configuration. |
|        | <pre>Example:<br/>switch(config) # show running-config<br/>interface port-channel 3<br/>switch(config-if) #</pre> |                                                                 |

This example shows how to configure the minimum number of port channel interfaces on module 3:

```
switch# configure terminal
switch(config) # interface port-channel 3
switch(config-if) # lacp min-links 3
switch(config-if) #
```

### **Configuring the LACP Fast Timer Rate**

You can change the LACP timer rate to modify the duration of the LACP timeout. Use the **lacp rate** command to set the rate at which LACP control packets are sent to an LACP-supported interface. You can change the timeout rate from the default rate (30 seconds) to the fast rate (1 second). This command is supported only on LACP-enabled interfaces.

### **Before You Begin**

Ensure that you have enabled the LACP feature.

#### Procedure

|        | <b>Command or Action</b>                            | Purpose                                                                                                    |
|--------|-----------------------------------------------------|----------------------------------------------------------------------------------------------------|
| Step 1 | switch# configure terminal                          | Enters global configuration mode.                                                                            |
| Step 2 | <pre>switch(config)# interface type slot/port</pre> | Specifies the interface to configure and enters the interface configuration mode.                            |
| Step 3 | switch(config-if)# lacp rate fast                   | Configures the fast rate (one second) at which LACP control packets are sent to an LACP-supported interface. |

This example shows how to configure the LACP fast rate on Ethernet interface 1/4:

```
switch# configure terminal
switch(config)# interface ethernet 1/4
switch(config-if)# lacp rate fast
This example shows how to restore the LACP default rate (30 seconds) on Ethernet interface 1/4.
```

```
switch# configure terminal
switch(config)# interface ethernet 1/4
switch(config-if)# no lacp rate fast
```

## **Configuring the LACP System Priority and System ID**

The LACP system ID is the combination of the LACP system priority value and the MAC address.

### **Before You Begin**

Ensure that you have enabled the LACP feature.

### **Procedure**

|        | Command or Action                                | Purpose                                                                                                    |
|--------|--------------------------------------------------|----------------------------------------------------------------------------------------------------|
| Step 1 | switch# configure terminal                       | Enters configuration mode.                                                                                                    |
| Step 2 | switch(config)# lacp system-priority<br>priority | Configures the system priority for use with LACP.<br>Valid values are 1 through 65535, and higher numbers<br>have lower priority. The default value is 32768. |
| Step 3 | switch# show lacp system-identifier              | (Optional)<br>Displays the LACP system identifier.                                                                                                    |

This example shows how to set the LACP system priority to 2500:

```
switch# configure terminal
switch(config)# lacp system-priority 2500
```

## **Configuring the LACP Port Priority**

You can configure each link in the LACP port channel for the port priority.

### **Before You Begin**

Ensure that you have enabled the LACP feature.

|        | Command or Action                                   | Purpose                                                                                                    |
|--------|-----------------------------------------------------|----------------------------------------------------------------------------------------------------|
| Step 1 | switch# configure terminal                          | Enters global configuration mode.                                                                                                    |
| Step 2 | <pre>switch(config)# interface type slot/port</pre> | Specifies the interface to configure, and enters the interface configuration mode.                                                                    |
| Step 3 | switch(config-if)# lacp port-priority<br>priority   | Configures the port priority for use with LACP. Valid values are 1 through 65535, and higher numbers have lower priority. The default value is 32768. |

This example shows how to set the LACP port priority for Ethernet interface 1/4 to 40000:

```
switch# configure terminal
switch (config)# interface ethernet 1/4
switch(config-if)# lacp port priority 40000
```

# **Verifying Port Channel Configuration**

To display port channel configuration information, perform one of the following tasks:

| Command                                                                                                    | Purpose                                                                                               |
|----------------------------------------------------------------------------------------------------|----------------------------------------------------------------------------------------------------|
| switch# <b>show interface port-channel</b><br><i>channel-number</i>                                                      | Displays the status of a port channel interface.                                                      |
| switch# show feature                                                                                                    | Displays enabled features.                                                                            |
| switch# show resource                                                                                                    | Displays the number of resources currently available in the system.                                   |
| <pre>switch# show lacp {counters   interface type<br/>slot/port   neighbor   port-channel  <br/>system-identifier}</pre> | Displays LACP information.                                                                            |
| switch# show port-channel<br>compatibility-parameters                                                                    | Displays the parameters that must be the same among the member ports in order to join a port channel. |
| switch# show port-channel database [interface<br>port-channel channel-number]                                            | Displays the aggregation state for one or more port-channel interfaces.                               |
| switch# show port-channel summary                                                                                        | Displays a summary for the port channel interfaces.                                                   |
| switch# show port-channel traffic                                                                                        | Displays the traffic statistics for port channels.                                                    |
| switch# show port-channel usage                                                                                          | Displays the range of used and unused channel numbers.                                                |
| switch# show port-channel database                                                                                       | Displays information on current running of the port channel feature.                                  |
| switch# show port-channel load-balance                                                                                   | Displays information about load-balancing using port channels.                                        |

# **Verifying the Load-Balancing Outgoing Port ID**

### **Command Guidelines**

The **show port-channel load-balance** command allows you to verify which ports a given frame is hashed to on a port channel. You need to specify the VLAN and the destination MAC in order to get accurate results.

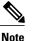

Certain traffic flows are not subject to hashing, for example when there is a single port in a port-channel.

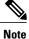

In warp mode, the output contains two destination ports: one when there is no match in the warp table and one when there is a match in the warp table. A Layer 2 port match means that the source and destination MAC addresses are learned in the MAC table whereas a Layer 3 port match means the IP address is resolved.

To display the load-balancing outgoing port ID, perform one of the tasks listed in the table below.

| Command                                                                                                    | Purpose                        |
|----------------------------------------------------------------------------------------------------|--------------------------------|
| switch# show port-channel load-balance<br>forwarding-path interface port-channel<br>port-channel-id src-interface source-interface vlan<br>vlan-id dst-ip src-ip dst-mac src-mac l4-src-port<br>port-id l4-dst-port port-id ether-type ether-type<br>ip-proto ip-proto | Displays the outgoing port ID. |

### Example

This example shows the output of the short port-channel load-balance command.

```
switch# show port-channel load-balance forwarding-path interface port-channel 10 vlan 1
dst-ip 1.225.225.225 src-ip 1.1.10.10 src-mac aa:bb:cc:dd:ee:ff
14-src-port 0 14-dst-port 1
Missing params will be substituted by 0's. Load-balance Algorithm on switch: source-dest-port
crc8_hash:204 Outgoing port id: Ethernet 1/1 Param(s) used to calculate load balance:
dst-port: 0
src-port: 0
dst-ip: 1.225.225.225
src-ip: 1.1.10.10
dst-mac: 0000.0000
src-mac: aabb.ccdd.eeff
```

### Example

This example shows the output of the short port-channel load-balance command.

```
switch# show port-channel load-balance forwarding-path interface port-channel 10 vlan 1
dst-ip 1.225.225.225 src-ip 1.1.10.10 src-mac aa:bb:cc:dd:ee:ff ether-type 0x0800 ip-proto
0x11
14-src-port 0 14-dst-port 1
Missing params will be substituted by 0's. Load-balance Algorithm on switch: source-dest-port
crc8_hash:204 Outgoing port id: Ethernet 1/1 Param(s) used to calculate load balance:
dst-port: 0
src-port: 0
dst-ip: 1.225.225.225
src-ip: 1.1.10.10
dst-mac: 0000.0000
src-mac: aabb.ccdd.eeff
ether-type: 0x0800
proto-type: 0x11
```

#### Example

This example shows the output of the **port-channel load-balance** command while the device is in warp mode:

switch# show port-channel load-balance forwarding-path interface port-channel 1 src-interface
ethernet 1/6 vlan 1 src-ip 1.1.1.1 dst-ip 2.2.2.2
Missing params will be substituted by 0's.

```
Load-balance Algorithm on switch: source-dest-ip
Outgoing port id (no cache hit): Ethernet1/29
Outgoing port id (cache hit): Ethernet1/32
Param(s) used to calculate load-balance:
dst-ip: 2.2.2.2
src-ip: 1.1.1.1
dst-mac: 0000.0000.0000
src-mac: 0000.0000
VLAN: 1
```